## **RESETANLEITUNG.**

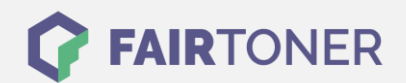

## **Brother Fax-2820 ML Trommel Reset**

**Schritt-für-Schritt: So setzen Sie die Trommel Ihres Druckers ganz einfach zurück! TROMMEL RESET**

Für das Brother Fax-2820 ML finden Sie hier die passende Trommel Reset-Anleitung. Diese Anleitung funktioniert für die originale Brother DR-2000 Trommel und auch kompatible Trommel. Befolgen Sie bitte die einzelnen Schritte, um einen Brother Fax-2820 ML Trommel Reset durchzuführen, und gehen dabei zügig vor, um ein Zurückfallen in das Hauptmenü zu vermeiden.

- 1. Bei eingeschaltetem Fax die Geräteklappe öffnen
- 2. Drücken Sie 1x die "Optionen" Taste
- 3. Das Display zeigt nun "Trommel ersetzt? Ja/Nein"
- 4. Bestätigen Sie dies mit der Taste "1"
- 5. Das Display zeigt "ausgeführt" oder "ausgerichtet"
- 6. Die Geräteklappe wieder schließen

Der Trommel Reset wurde damit abgeschlossen und der Trommelzähler ist zurückgesetzt.

## **Verbrauchsmaterial für Brother Fax-2820 ML Faxgeräte bei FairToner**

Kaufen Sie hier bei [FairToner](https://www.fairtoner.de/) auch gleich die passende Trommel für Ihr Brother Fax-2820 ML Faxgerät.

- [Brother Fax-2820 ML Trommel](https://www.fairtoner.de/trommeln/brother-trommeln/brother-fax-2820-ml-trommeln/)
- [Brother DR-2000 Trommel](https://www.fairtoner.de/oem/brother-dr-2000-trommeln/)

**FAIRTONER.DE ONLINESHOP / SOFORTHILFE / RATGEBER**

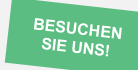

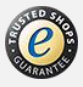